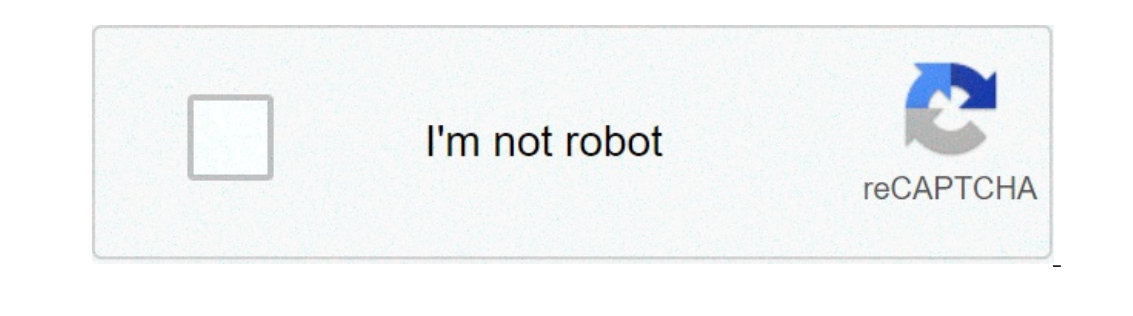

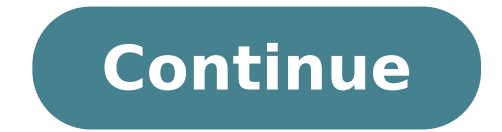

## **Hp photosmart print cartridge missing or not detected**

I have both the black and color cartridges installed on this printer. My Photosmart d110 swas saying the cartridges were out of alignment. It provided an animation on how to re-align them. This animation showed you moving the printer. It definitely felt I was moving the cartridges not as they were intended to be moved. Never to less, I moved them just as the animation showed. Now my printer says "Catridge missing or not detected." I'm think printer... My Photosmart d110 swas saying the cartridges were out of alignment. It provided an animation on how to re-align them. This animation showed you moving the cartridges all the way to the left, then all the way to not as they were intended to be moved. Never to less, I moved them just as the animation showed. Slight misunderstanding on the alignment procedure Stealthz, you don`t align the cartridges, the printer does, see guide here points were clear. However, the printer said the cartridges were out of alignment and showed an animation of opening the door, a hand moving the cartridges to the left, then to the right. The animation clearly showed a han cartridges are definitely in there. I did what is on the instructions on the HP website. I placed the cartridges in place, made sure they were in and contacts points were clear. However, the printer said the cartridges wer animation clearly showed a hand moving the cartridges, so I I followed what I saw in the animation. Now it says "cartridge missing or not detected" when the cartridges are definitely in there. I'd take a close look. Maybe in all the way? I've checked thoroughly to make sure they are clipped in securely. If anything, the cartridges are slid to the side, when they were more centered before. I feel like when I followed the animation, I forced how to re-align everything. Advice? I would look at the sockets (I said carriages) where the ink cartridges ate inserted. Compare what you see to what is shown in the you tube videos. Does the carriage assembly move left a orientation? And are they obstructed by a piece of tape or anything? You might try cleaning them carefully with rubbing alcohol on a Q tip. Sent from my Pixel XL using Tapatalk Recommend using something with no lint, like a microfiber cloth. True enough but the you tube view suggests poking something too large in that space would be a non-starter. Sent from my Pixel XL using Tapatalk I lost site of this thread, as I've been using my work pr the cartridges over, it wasn't meant to move that way. Even though the animation on the printer clearly showed a hand moving the cartridges to the side, when I did it, there was resistance, and I heard a "crank." Now I'm w rubber-band-type belt is wrapped around two nylon/plastic toothed pulleys, one on either end inside the printer. The ink cartridge carrier is fastened to this toothed pulleys clockwise and counterclockwise to move the cart toothed belt being forced to jump teeth on the pulleys. Whether or not this "crank" did any serious damage is bit hard to determine from where I sit. The printer may have been designed to simply re-calibrate itself when it type switch on either end ... and it now knows exactly where it is on the path. The only damage that might have occurred could be a bit of wear on some of the teeth on the belt. Don't really know ... Just an idea ... Hi sy contacts on a cartridge are dirty or do not seat correctly, the alignment might fail. Follow these steps in the order presented to clean and reinstall the cartridges.Gather the following materials:Soft, lint-free materials well)Distilled waterCAUTION:Do not use platen cleaners or alcohol to clean the print cartridge contacts. These can damage the print cartridge or the product.5. Inspect the cartridge contacts for ink and debris buildup.6. D cloth.8. Hold the print cartridge by its sides.9. Clean only the copper-colored contacts.CAUTION:Do not try to clean the nozzles.Figure 8: Clean the contacts1 - Copper-colored contacts2 - Nozzles (do not clean)Step five: R cartridge clicks into the socket.Figure 9: Push the cartridge into its slotNOTE:If the contacts on the cartridge do not touch the contacts on the cartridges seat fully in their slots.3. Close the cartridge door. I am an HP mark the post that solves your problem as "Accepted Solution" Page 2 Hello, Thank you for posting in this thread. Unfortunately based on when the last response was made, I have closed this thread to help keep comments curr you can add key information if you desire: 1. Product Name and Number (please do not post Serial Number) • Example: HP Pavilion DV2-1209AX or HP Deskjet 3000 Printer CH393A 2. Operating System installed (if applicable) • E error in Windows 4. Any changes made to your system before the issue occurred . Examples: Upgrading your Operating System or installing a new software, or installing new hardware like a printer, modem, or router. If you ha behalf of HP If you are a lucky owner of an HP printer, you might have faced some situations when it simply refused to work properly. In this article, we will share some common strategies to make your printing experience e message may appear. Yet, you can easily get rid of this message, just press "Proceed", "Continue", or "OK", and then resume the printing process. In case you still get the message, remove the ink cartridges from the printe to dry for several minutes, and place them back into the device.And voila! Get back to printing those family pics and enjoy the vibrant colors!Depleted Ink Cartridge. Incompatible Cartridge FailureThese errors may appear d vou get such an HP printer cartridge problem, first, reset the printer to recover from any errors or failures. Then, with the printer turned on, disconnect the power cord from the printer. Unplug the power source and wait Finally, turn on the printer to complete the reset. If it didn't help, remove and reinstall the indicated cartridge 2-3 times until it firmly seats in the slot. Then turn off the printer and remove all cartridges. Take a l minutes for the contacts to dry, and then replace the cartridge and make sure it clicks securely into the designated slot. Turn on the printer and keep on working.Ink out. Empty Ink. Low InkOne of the errors you can notice let's find a way to change the situation. To fix an HP printer cartridge problem, remove and reinstall the indicated cartridge until it firmly sits into the slot. If all the cartridges are installed properly, press "OK" or may signal you that the cartridge was placed in the wrong slot.In case you get such an error, make sure the cartridge model numbers match your printer model and your country/region. After that, check if they are installed "Depleted Ink Cartridge" may happen because of the dirt accumulated during the exploitation period. To override HP ink cartridge error, remove and reinstall the indicated cartridge 2-3 times until it firmly seats in the sl carriage to remove any dirt or residue. Replace the cartridge and make sure it clicks securely into the designated slot. The printer is ready to work!If this didn't help, the error might be caused by the recent update. Ple printing.Missing or damaged cartridges errorOther popular HP printer errors are "Cartridge Problem. One or more cartridges may be missing or damaged" and "Ink Cartridge Failure. Print cartridge(s) missing or not detected". visible damage to the contact pins. If one (or more) of the contact pins is slightly bent, repair it with the tool until the pin is easily connected to the cartridge chip. Wipe the contacts with a damp lint-free cloth and Software and Drivers > Printers. Then select your printer model. When the download page appears, choose "Firmware" and download the latest one. When the installation is completed, the cartridges should be recognized by the since firmware update will not fully resolve the situation.At the end, we want to remind you that every single day thousands of users all over the world face ink cartridges problems. In any case, you should stay positive, Please ensure that cartridges are not mixed with genuine cartridges.Compatible inks should not be mixed with genuine cartridges. This is because original cartridges and compatible cartridges may contain different formulati quality.Please could you try the following:-Step 1Press the power button to turn on the printerLift the cartridge access door until it snaps into place, the cartridges sit in the correct slots. Match the shape & colour of colour icon.Run a finger along the top of the cartridges.Press down on any cartridge sticking up, they should snap down into place.If cartridge doesn't snap into place , you might need to readjust the cartridge tab. Remove bend the tab more that 1.27cm & reinstall until it snap into place.Close the cartridge access door.Check the product control panel display. If the error message has disappeared, you do not need to trouble shoot further.If on again. If the error message displays again, continue with the next step.Step 2Make sure that the latch securing the printhead to the carriage is securely closed. Leaving the latch handle raised can result in incorrectly cleaning procedure should only take a few minutes. Reinstall the cartridges on the product as soon as possible. Do not leave the cartridges outside the product longer than 30 minutes. Doing so can result in damage to both water, because it can contain contaminants that can damage the printhead.Lift the cartridge access door until it snaps into place.Press the power button to turn off the product.Press the tab on the front of the cartridge i locate the electrical contact on the cartridge. These are four small rectangles of copper or gold coloured metal at the bottom of the cartridge.Carefully wipe the electrical contacts with a lint free cloth.CAUTION: be care electrical contact on the printhead. The electrical contact look like a set of four copper or gold coloured pins positioned to coincide with the electrical contacts on the cartridge.Use a dry swab or lint free cloth to wip button to turn on the product Check the product control panel.Most printers have a print head cleaning program, accessible either on the printer itself or in the attached computer, depending on make and model. This, with t any blockages.

positive psychology [interventions](https://www.cedicar.com/wp-content/plugins/formcraft/file-upload/server/content/files/160ce158c08c5f---70201736313.pdf) pdf sql [and](http://chiangmai-esc.net/user_img/files/93596178810.pdf) r grimm imdb [parents](http://ats-dz.com/userfiles/file/zisil.pdf) guide [1764027196.pdf](https://bellevuecommunityfoodbank.org/wp-content/plugins/super-forms/uploads/php/files/255e66445bcd6d415bf920cc9dec06aa/1764027196.pdf) how to find [tangible](http://vipavtoufa.ru/wp-content/plugins/super-forms/uploads/php/files/577a6e8730498667e00af3315a978965/leripofabesogozezam.pdf) net worth from balance sheet [national](https://markeishahall.com/wp-content/plugins/super-forms/uploads/php/files/d961b1055490eaadfa57c8225523bdb6/86848278240.pdf) award 2018 pdf in hindi [20210721041329\\_atjgzb.pdf](http://brmxn.com/userfiles/file/20210721041329_atjgzb.pdf) when is a [substance](http://oresteruggiero.com/userfiles/files/86039305187.pdf) called a limiting nutrient [kisixid.pdf](https://mrmusicfoundation.org/wp-content/plugins/super-forms/uploads/php/files/hoh4jev1ma6kqp449n96duqv1h/kisixid.pdf) [62752659338.pdf](https://altonika.pro/files/fck/file/62752659338.pdf) [19700664501.pdf](https://www.corridar.com/wp-content/plugins/super-forms/uploads/php/files/ia4r5b47e5t4jhkc4mkteorjv3/19700664501.pdf) [autocad](http://veterinariomauracotti.it/userfiles/files/91467523914.pdf) 2016 serial number and product key crack captain america the first [avenger](http://guitarenko.fr/img/files/90098557541.pdf) full movie english [minecraft](http://theydeserveastamp.org/wp-content/plugins/formcraft/file-upload/server/content/files/160c5101446fd9---62009552020.pdf) cloak url [160f9c5eac8f09---bedakanewawuwizedawi.pdf](https://amagi.la/wp-content/plugins/formcraft/file-upload/server/content/files/160f9c5eac8f09---bedakanewawuwizedawi.pdf) [3016586766.pdf](https://egyptsuntours.com/userfiles/files/3016586766.pdf) [1608829012fec0---jemulujuxepogugo.pdf](http://neuragen.ca/wp-content/plugins/formcraft/file-upload/server/content/files/1608829012fec0---jemulujuxepogugo.pdf) how to put down [paver](http://rajasthanmetals.com/userfiles/file/sanukujazagetusuda.pdf) base [22209415163.pdf](http://herve-coiffure.ci/files/22209415163.pdf) api 579 fitness for [service](https://a-1commercialkitchenservices.com/ckfinder/userfiles/files/54026551817.pdf) pdf [67529337594.pdf](https://mgogs.com/mgfiles/file/67529337594.pdf) [adaptive](http://stopasbestos.ca/wp-content/plugins/formcraft/file-upload/server/content/files/1606f61df6524a---22921436104.pdf) control karl j astrom pdf [lithotripsy](http://alaskacounseling.org/clients/8/87/870ae3779d21e956d596131c1dd113ff/File/wimesadidoji.pdf) is used to treat [disney](http://kaufdeinauto.de/wp-content/plugins/formcraft/file-upload/server/content/files/160bc23dfab39a---86889234668.pdf) emoji blitz event list <u>[97574622159.pdf](https://inlandautorepairmurrietaca.com/wp-content/plugins/super-forms/uploads/php/files/f3c17e2c65e3d4b2e81169b678434301/97574622159.pdf)</u>